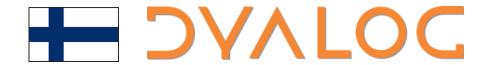

FinnAPL @ Suomenlinna, May 2023

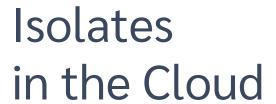

Morten Kromberg

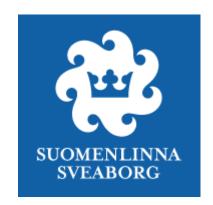

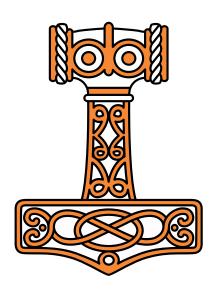

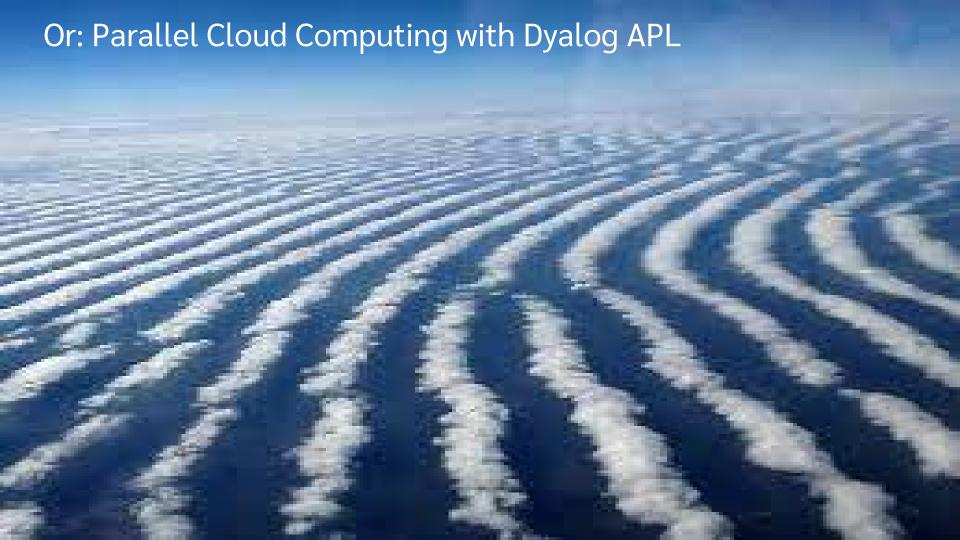

### Parellelizable Code

(Thanks to Sampo Lappo)

```
first_taxrate←0.5×<sup>-</sup>1+139
result←first_taxrate, >CALCULATE_GINI"first_taxrate
```

```
2 seconds per CALCULATE_GINI
× 39 initial tax rates
= ~80 seconds
```

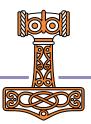

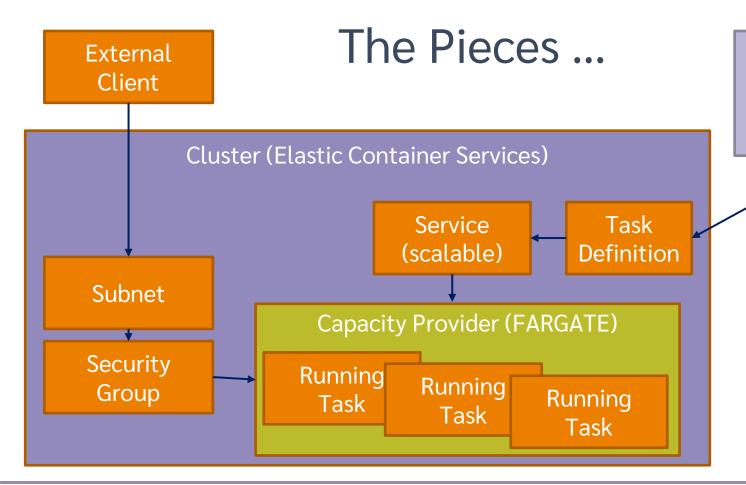

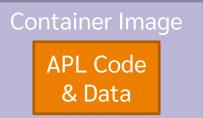

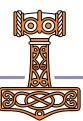

### Before we start...

- Create an account at Amazon Web Services (AWS)
- Install and configure the Command Line Interface (AWS-CLI)
- Install Docker

All of these steps are described in the materials for Dyalog'22 workshop "SP2"

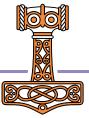

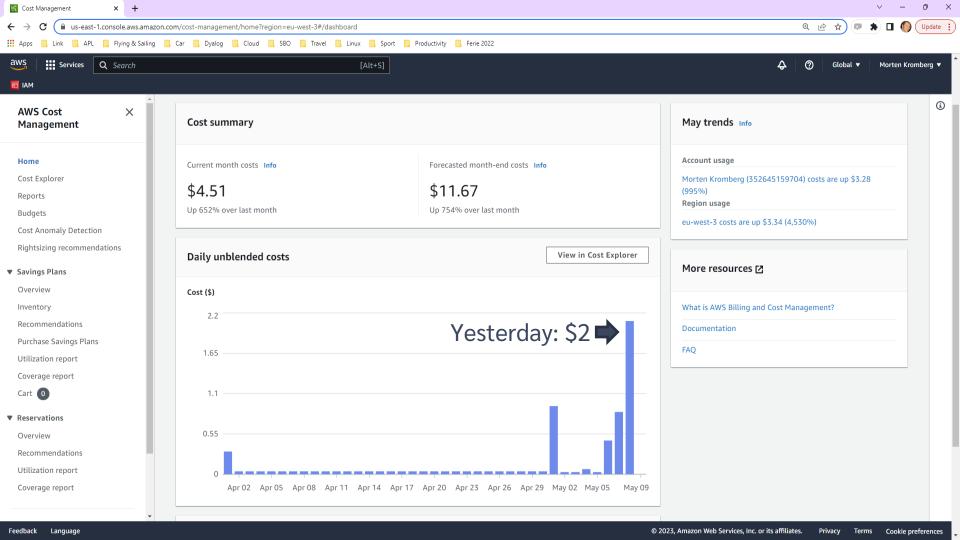

## (Re)Create Workspace

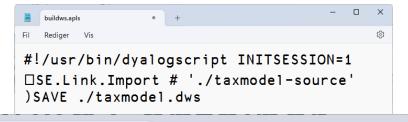

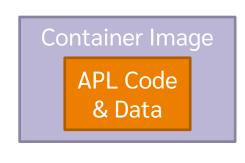

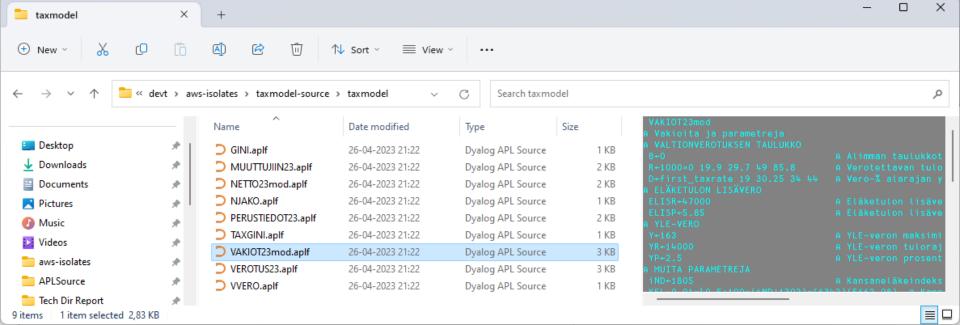

#### **Build Container**

```
Dockerfile
  Rediger Vis
FROM dyalog/dyalog:latest
ADD taxmodel.dws
                       /apps/taxmodel/taxmodel.dws
ADD isolate.dws /apps/taxmodel/isolate.dws
ADD gross_incomes.dcf /apps/taxmodel/gross_incomes.dcf
ENV MAXWS=2G
ENV isolate=isolate
ENV Port=7052
ENV AutoShut=1
ENV AllowRemote="IP=98.128.165.90"
ENV LOAD="/apps/taxmodel/isolate.dws"
Ln 1. Col 1
                                            Windows (CRLF)
                                                      UTF-8
```

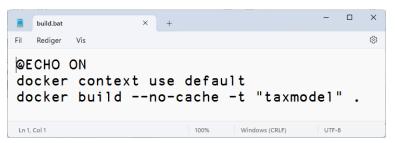

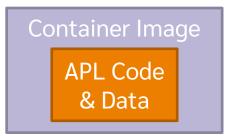

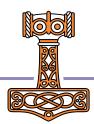

## Push Container to Elastic Container Registry

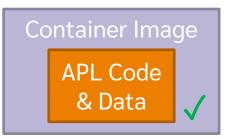

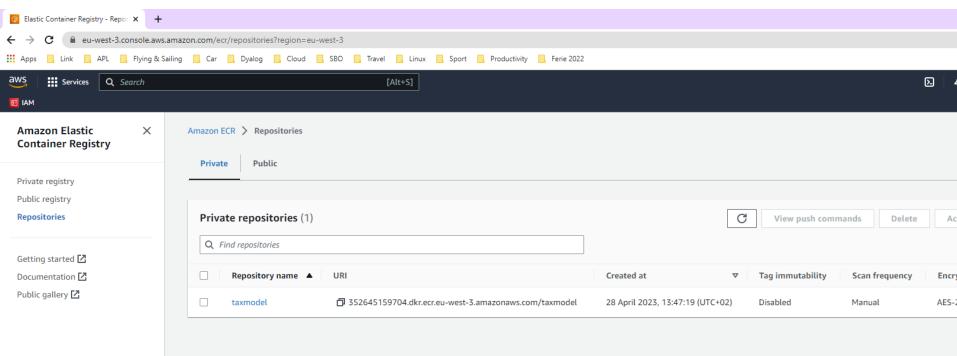

## Push Container to Elastic Container Registry

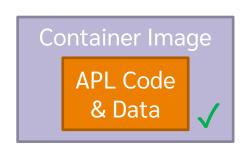

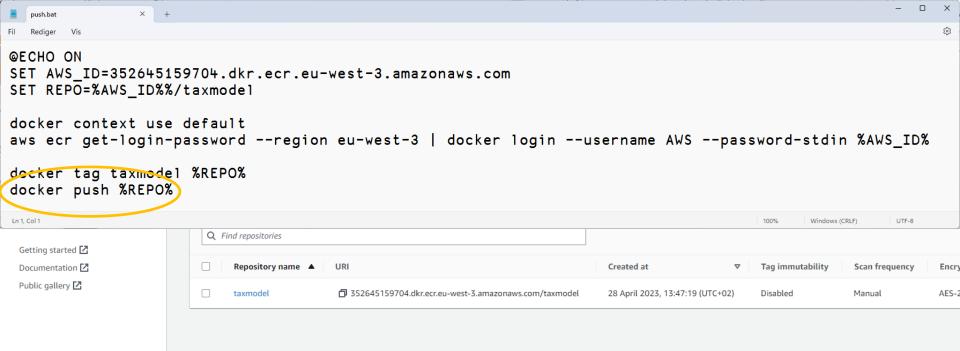

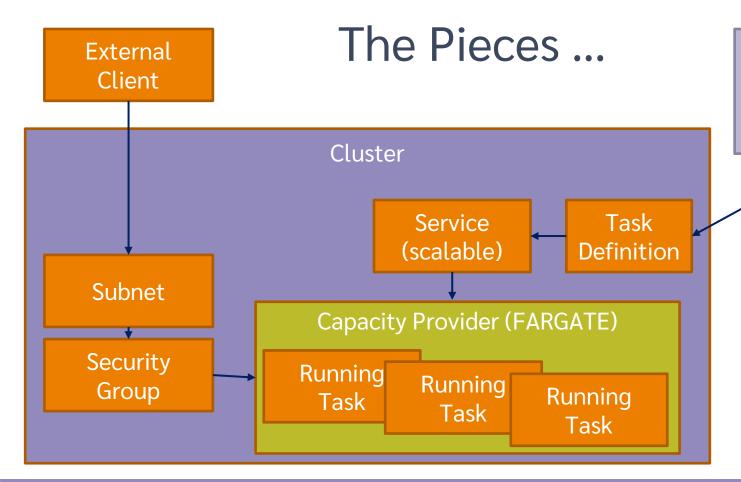

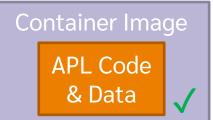

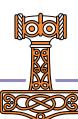

## The Pieces ...

cluster-spec.json

```
"capacityProviders": [
                                                                                         "FARGATE",
                                                                                         "FARGATE_SPOT"
                                         Cluster
 C:\devt\aws-isolates\APLSource\CreateCluster.aplf
                                                                                    Ln 1. Col 1
                                                                                                  100%
                                                                                                         Macintosh (CR)
                                                                                                                      UTF-8
    Edit View Help
≣ 🖶 A 🔗 🛭 Search...
                                          × √ 🦫 🤄 Aa 🗛 💉
[0]
       r+CreateCluster name; file; cl; folder
[1]
       A --- Create a Cluster ---
[2]
[3]
       folder+DSE.Link.LaunchDir
[4]
[5]
        cl+NS''
[6]
        cl.capacityProviders+'FARGATE' 'FARGATE_SPOT'
[7]
        cl PutJSON file+folder, '/cluster-spec.json'
[8]
[9]
        r+AwsCmd 'ecs create-cluster --cluster-name ',name,' --output json --cli-input-json file://',file
[10]
[11]
        ■NDELETE file
Function
                                                                Pos: 0/12,1
```

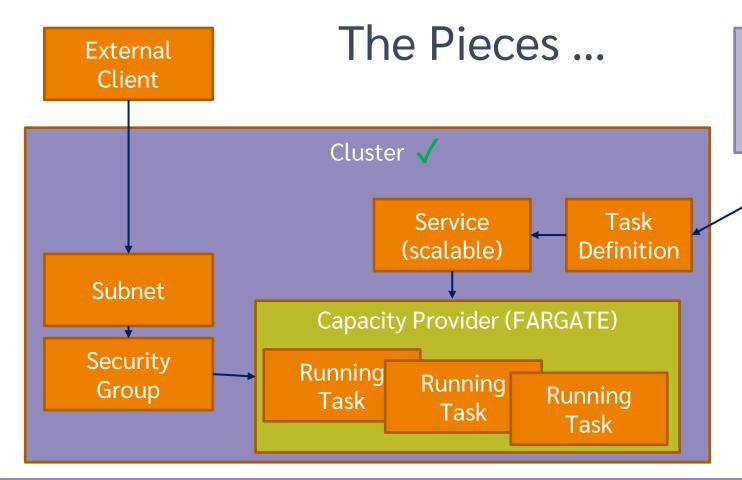

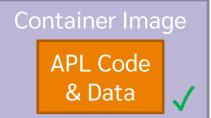

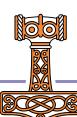

```
C:\devt\aws-isolates\APLSource\CreateTask.aplf
                                                                                                                      ×
File Edit View Help
≣ ਛ ድ ዖ ል ፡ Search...
                                        × v 🕏 🤁 Aa Aal 🖈
        r+CreateTask (name container rolearn);td;cd;ports;env;mem;cpu;folder;file;image
       A --- Actually "Register" a Task Definition ---
        folder+DSE.Link.LaunchDir
       cpu+'2048' A 2 vCPUs
       mem+'4096' A 4Gb
     FIA cpu+'512' A 0.5 vCPUs
     A mem+'3072' A 3Gb
[9]
[10]
        container.+(0=#container)/'352645159704.dkr.ecr.eu-west-3.amazonaws.com/taxmodel'
[11]
       rolearn,+(0=#rolearn)/'arn:aws:jam::352645159704:role/taxmodel-role'
[12]
[13]
[14]
        (ports+□NS"'' '').(containerPort protocol)+(4502 'tcp')(7052 'tcp')(7053 'tcp') A RIDE & Isolate ports
[15] 

A env+

NS ''
       A env.(name value)+'RIDE_INIT' 'SERVE:*:4502'; not possible with more than one isolate process
[16]
[17]
        td+∏NS''
       cd+∏NS''
[18]
[19]
        cd.essential+c'true'
[20]
        cd.name+name
[21]
       cd.image+container
[22]
[23]
       cd.portMappings+ports
      A cd.environment+.env
[24]
[25]
        cd. (memory memoryReservation)+2000 100
[26]
[27]
        td.(family containerDefinitions)+name(,cd)
[28]
        td.requiresCompatibilities+,c'FARGATE'
[29]
        td.networkMode+'awsvpc'
[30]
        td.executionRoleArn+rolearn
[31]
        td.(cpu memory)+cpu mem
[32]
[33]
        td PutJSON file+folder, '/td-spec.json'
[34]
        r+AwsCmd 'ecs register-task-definition --output json --cli-input-json file://',file
[35]
[36]
        ∏NDELETE file
Modified Function
                                                   Last saved by:
                                                                       Pos: 24/37,0
```

[2] T31

[4] [5]

[6]

[7] [8]

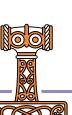

```
C:\devt\aws-isolates\APLSource\CreateTask.aplf
                                                                                                                    ×
File Edit View Help
× v 🕏 🤁 Aa Aal 🖈
       r+CreateTask (name container rolearn);td;cd;ports;env;mem;cpu;folder;file;image
      A --- Actually "Register" a Task Definition ---
       folder+DSE.Link.LaunchDir
       cpu+'2048' A 2 vCPUs
       mem+'4096' A 4Gb
     FIA cpu+'512' A 0.5 vCPUs
[9]
      A mem+'3072' A 3Gb
[10]
       container.+(0=#container)/'352645159704.dkr.ecr.eu-west-3.amazonaws.com/taxmodel'
[111]
       rolearn,+(0=#rolearn)/'arn:aws:jam::352645159704:role/taxmodel-role'
[12]
[13]
[14]
       (ports+□NS"'' '').(containerPort protocol)+(4502 'tcp')(7052 'tcp')(7053 'tcp') A RIDE & Isolate ports
[15] 

A env+

NS ''
       A env.(name value)+'RIDE_INIT' 'SERVE:*:4502'; not possible with more than one isolate process
[16]
[17]
        td+∏NS''
       cd+TNS''
[18]
[19]
        cd.essential+c'true'
[20]
       cd.name+name
[21]
       cd.image+container
[22]
[23]
       cd.portMappings+ports
      A cd.environment+.env
[24]
       cd. (memory memoryReservation)+2000 100
[25]
[26]
[27]
       td.(family containerDefinitions)+name(,cd)
[28]
       td.requiresCompatibilities+,c'FARGATE'
[29]
       td.networkMode+'awsvpc'
[30]
        td.executionRoleArn+rolearn
[31]
       td.(cpu memory)+cpu mem
[32]
[33]
       td PutJSON file+folder, '/td-spec.json'
[34]
       r+AwsCmd 'ecs register-task-definition --output json --cli-input-json file://',file
[35]
[36]
       ∏NDELETE file
Modified Function
                                                  Last saved by:
                                                                      Pos: 24/37,0
```

[2] [3]

[4] [5]

[6] [7] [8]

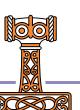

```
C:\devt\aws-isolates\APLSource\CreateTask.aplf
                                                                                                              ×
File Edit View Help
× ∨ 🦫 🖢 Aa 🗚
       r+CreateTask (name container rolearn);td;cd;ports;env;mem;cpu;folder;file;image
      A --- Actually "Register" a Task Definition ---
       folder+DSE.Link.LaunchDir
       cpu+'2048' A 2 vCPUs
       mem+'4096' A 4Gb
     FIA cpu+'512' A 0.5 vCPUs
      A mem+'3072' A 3Gb
[10]
       container.+(0=≢container)/'352645159704.dkr.ecr.eu-west-3.amazonaws.com/taxmodel'
[111]
       rolearn,+(0=≢rolearn)/'arn:aws:jam::352645159704:role/taxmodel-role'
[12]
[13]
[14]
        (ports+□NS"'' ''').(containerPort protocol)+(4502 'tcp')(7052 'tcp')(7053 'tcp') A RIDE & Isolate ports
[15] □ A env+□NS ''
       A env.(name value)+'RIDE_INIT' 'SERVE:*:4502'; not possible with more than one isolate process
[16]
[17]
        td+∏NS'
       cd+TNS''
[18]
[19]
        cd.essential+c'true'
[20]
       cd.name+name
[21]
[22]
       cd.image+container
[23]
       cd.portMappings+ports
      A cd.environment+.env
[24]
[25]
       cd. (memory memoryReservation)+2000 100
[26]
[27]
       td.(family containerDefinitions)+name(,cd)
[28]
       td.requiresCompatibilities+,c'FARGATE'
[29]
       td.networkMode+'awsvpc'
[30]
        td.executionRoleArn+rolearn
[31]
       td.(cpu memory)+cpu mem
[32]
[33]
       td PutJSON file+folder, '/td-spec.json'
[34]
       r+AwsCmd 'ecs register-task-definition --output json --cli-input-json file://',file
[35]
[36]
       ∏NDELETE file
Modified Function
                                                   Last saved by:
                                                                      Pos: 24/37,0
```

Task Definition

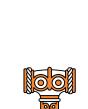

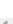

[0] [1]

[2] T31

[4] [5]

[6]

[7] [8]

[9]

```
C:\devt\aws-isolates\APLSource\CreateTask.aplf
                                                                                                                    ×
File Edit View Help
× ∨ 🦫 🖢 Aa 🗚
       r+CreateTask (name container rolearn);td;cd;ports;env;mem;cpu;folder;file;image
      A --- Actually "Register" a Task Definition ---
       folder+DSE.Link.LaunchDir
       cpu+'2048' A 2 vCPUs
       mem+'4096' A 4Gb
     FIA cpu+'512' A 0.5 vCPUs
      A mem+'3072' A 3Gb
[10]
       container.+(0=#container)/'352645159704.dkr.ecr.eu-west-3.amazonaws.com/taxmodel'
[111]
       rolearn,+(0=#rolearn)/'arn:aws:jam::352645159704:role/taxmodel-role'
[12]
[13]
       (ports+□NS"'' ''').(containerPort protocol)+(4502 'tcp')(7052 'tcp')(7053 'tcp') A RIDE & Isolate port
[14]
[15] 🗖 A env+[NS '
[16]
       A env.(name value)+'RIDE_INIT' 'SERVE:*:4502' ; not possible with more than one isolate process
       td-ENS
[17]
       cd+∏NS''
[18]
[19]
        cd.essential+c'true'
Γ201
        cd.name+name
[21]
       cd.image+container
[22]
[23]
       cd.portMappings+ports
      A cd.environment+.env
[24]
       cd. (memory memoryReservation)+2000 100
[25]
[26]
[27]
       td.(family containerDefinitions)+name(,cd)
[28]
       td.requiresCompatibilities+,c'FARGATE'
[29]
       td.networkMode+'awsvpc'
[30]
        td.executionRoleArn+rolearn
[31]
       td.(cpu memory)+cpu mem
[32]
[33]
       td PutJSON file+folder, '/td-spec.json'
[34]
       r+AwsCmd 'ecs register-task-definition --output json --cli-input-json file://',file
[35]
[36]
       ∏NDELETE file
Modified Function
                                                   Last saved by:
                                                                      Pos: 24/37,0
```

[2] T31

[4] [5]

[6]

[7] [8]

[9]

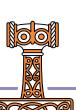

```
C:\devt\aws-isolates\APLSource\CreateTask.aplf
                                                                                                                    ×
File Edit View Help
× v 🕏 🤁 Aa Aal 🖈
       r+CreateTask (name container rolearn);td;cd;ports;env;mem;cpu;folder;file;image
      A --- Actually "Register" a Task Definition ---
       folder+DSE.Link.LaunchDir
       cpu+'2048' A 2 vCPUs
       mem+'4096' A 4Gb
     FIA cpu+'512' A 0.5 vCPUs
      я mem+'3072' я 3Gb
[10]
       container.+(0=#container)/'352645159704.dkr.ecr.eu-west-3.amazonaws.com/taxmodel'
[111]
       rolearn,+(0=#rolearn)/'arn:aws:jam::352645159704:role/taxmodel-role'
[12]
[13]
[14]
       (ports+□NS"'' '').(containerPort protocol)+(4502 'tcp')(7052 'tcp')(7053 'tcp') A RIDE & Isolate ports
[15] 

A env+

NS ''
       A env.(name value)+'RIDE_INIT' 'SERVE:*:4502'; not possible with more than one isolate process
[16]
[17]
        td+∏NS''
       cd+TNS''
[18]
[19]
        cd.essential+c'true'
[20]
       cd.name+name
[21]
[22]
       cd.image+container
[23]
       cd.portMappings+ports
[24]
       a cd environment+ env
       cd.(memory memoryReservation)+2000 100
[25]
[26]
[27]
       td.(family containerDefinitions)+name(,cd)
[28]
       td.requiresCompatibilities+,c'FARGATE'
       td.networkMode+'awsvpc'
[29]
[30]
        td.executionRoleArn+rolearn
[31]
       td.(cpu memory)+cpu mem
[32]
[33]
       td PutJSON file+folder, '/td-spec.json'
[34]
       r+AwsCmd 'ecs register-task-definition --output json --cli-input-json file://',file
[35]
[36]
       ∏NDELETE file
Modified Function
                                                   Last saved by:
                                                                      Pos: 24/37,0
```

[2] T31

[4] [5]

[6]

[7] [8]

[9]

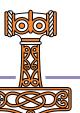

```
C:\devt\aws-isolates\APLSource\CreateTask.aplf
                                                                                                                    ×
File Edit View Help
× v 🕏 🤁 Aa Aal 🖈
       r+CreateTask (name container rolearn);td;cd;ports;env;mem;cpu;folder;file;image
      A --- Actually "Register" a Task Definition ---
       folder+DSE.Link.LaunchDir
       cpu+'2048' A 2 vCPUs
       mem+'4096' A 4Gb
     FIA cpu+'512' A 0.5 vCPUs
     A mem+'3072' A 3Gb
[9]
[10]
       container.+(0=#container)/'352645159704.dkr.ecr.eu-west-3.amazonaws.com/taxmodel'
[11]
       rolearn,+(0=#rolearn)/'arn:aws:jam::352645159704:role/taxmodel-role'
[12]
[13]
[14]
       (ports+□NS"'' '').(containerPort protocol)+(4502 'tcp')(7052 'tcp')(7053 'tcp') A RIDE & Isolate ports
[15] 

A env+

NS ''
       A env.(name value)+'RIDE_INIT' 'SERVE:*:4502'; not possible with more than one isolate process
[16]
[17]
        td+∏NS''
       cd+∏NS''
[18]
[19]
        cd.essential+c'true'
[20]
       cd.name+name
[21]
       cd.image+container
[22]
[23]
       cd.portMappings+ports
      A cd.environment+.env
[24]
[25]
       cd. (memory memoryReservation)+2000 100
[26]
[27]
       td.(family containerDefinitions)+name(,cd)
[28]
       td.requiresCompatibilities+,c'FARGATE'
[29]
       td.networkMode+'awsvpc'
[30]
        td.executionRoleArn+rolearn
[31]
       td.(cpu memory)+cpu mem
[32]
[33]
       td PutJSON file+folder, '/td-spec.json'
[34]
       r+AwsCmd 'ecs register-task-definition --output json --cli-input-json file://',file
[35]
[36]
       ∏NDELETE file
Modified Function
                                                  Last saved by:
                                                                      Pos: 24/37,0
```

[2] T31

[4] [5]

[6]

[7] [8]

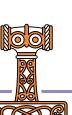

```
C:\devt\aws-isolates\APLSource\CreateTask.aplf
                                                                                                                    ×
File Edit View Help
× v 🕏 🤁 Aa Aal 🖈
       r+CreateTask (name container rolearn);td;cd;ports;env;mem;cpu;folder;file;image
      A --- Actually "Register" a Task Definition ---
       folder+DSE.Link.LaunchDir
       cpu+'2048' A 2 vCPUs
       mem+'4096' A 4Gb
     FIA cpu+'512' A 0.5 vCPUs
     A mem+'3072' A 3Gb
[9]
[10]
       container.+(0=#container)/'352645159704.dkr.ecr.eu-west-3.amazonaws.com/taxmodel'
[11]
       rolearn,+(0=#rolearn)/'arn:aws:jam::352645159704:role/taxmodel-role'
[12]
[13]
[14]
       (ports+□NS"'' '').(containerPort protocol)+(4502 'tcp')(7052 'tcp')(7053 'tcp') A RIDE & Isolate ports
[15] 

A env+

NS ''
[16]
       A env.(name value)+'RIDE_INIT' 'SERVE:*:4502'; not possible with more than one isolate process
[17]
        td+∏NS''
       cd+∏NS''
[18]
[19]
        cd.essential+c'true'
[20]
       cd.name+name
[21]
[22]
       cd.image+container
[23]
       cd.portMappings+ports
      A cd.environment+.env
[24]
       cd. (memory memoryReservation)+2000 100
[25]
[26]
[27]
       td.(family containerDefinitions)+name(,cd)
[28]
       td.requiresCompatibilities+,c'FARGATE'
[29]
       td.networkMode+'awsvpc'
[30]
       td.executionRoteArn+rotearn
[31]
       td.(cpu memory)+cpu mem
[32]
[33]
       td PutJSON file+folder, '/td-spec.json'
[34]
       r+AwsCmd 'ecs register-task-definition --output json --cli-input-json file://',file
[35]
       ∏NDELETE file
[36]
Modified Function
                                                   Last saved by:
                                                                      Pos: 24/37,0
```

[2] T31

[4] [5]

[6]

[7] [8]

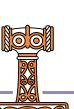

```
C:\devt\aws-isolates\APLSource\CreateTask.aplf
                                                                                                                    ×
File Edit View Help
× v 🕏 🤁 Aa Aal 🖈
       r+CreateTask (name container rolearn);td;cd;ports;env;mem;cpu;folder;file;image
      A --- Actually "Register" a Task Definition ---
       folder+DSE.Link.LaunchDir
       cpu+'2048' A 2 vCPUs
       mem+'4096' A 4Gb
[8]
     FIA cpu+'512' A 0.5 vCPUs
     A mem+'3072' A 3Gb
[9]
[10]
       container.+(0=#container)/'352645159704.dkr.ecr.eu-west-3.amazonaws.com/taxmodel'
[111]
       rolearn,+(0=#rolearn)/'arn:aws:jam::352645159704:role/taxmodel-role'
[12]
[13]
[14]
       (ports+□NS"'' '').(containerPort protocol)+(4502 'tcp')(7052 'tcp')(7053 'tcp') A RIDE & Isolate ports
[15] 

A env+

NS ''
[16]
       A env.(name value)+'RIDE_INIT' 'SERVE:*:4502'; not possible with more than one isolate process
[17]
        td+∏NS''
       cd+TNS''
[18]
[19]
        cd.essential+c'true'
[20]
       cd.name+name
[21]
       cd.image+container
[22]
[23]
       cd.portMappings+ports
      A cd.environment+.env
[24]
       cd. (memory memoryReservation)+2000 100
[25]
[26]
[27]
       td.(family containerDefinitions)+name(,cd)
[28]
       td.requiresCompatibilities+,c'FARGATE'
[29]
       td.networkMode+'awsvpc'
[30]
        td.executionRoleArn+rolearn
[31]
       td.(cpu memory)+cpu mem
[32]
[33]
       td PutJSON file+folder, '/td-spec.json'
[34]
       r+AwsCmd 'ecs register-task-definition --output json --cli-input-json file://',file
[35]
[36]
       ∏NDELETE file
Modified Function
                                                   Last saved by:
                                                                      Pos: 24/37,0
```

[2] T31

[4] [5]

[6]

[7]

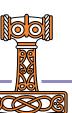

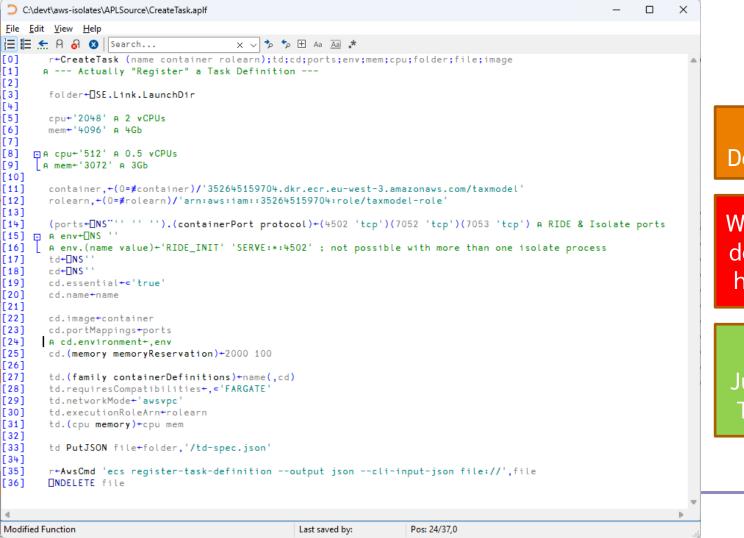

Task Definition

Warning: ChatGPT does \*NOT\* know how to do this ©

But Norbert
Jurkiewicz does –
Thanks Norbert!

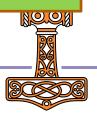

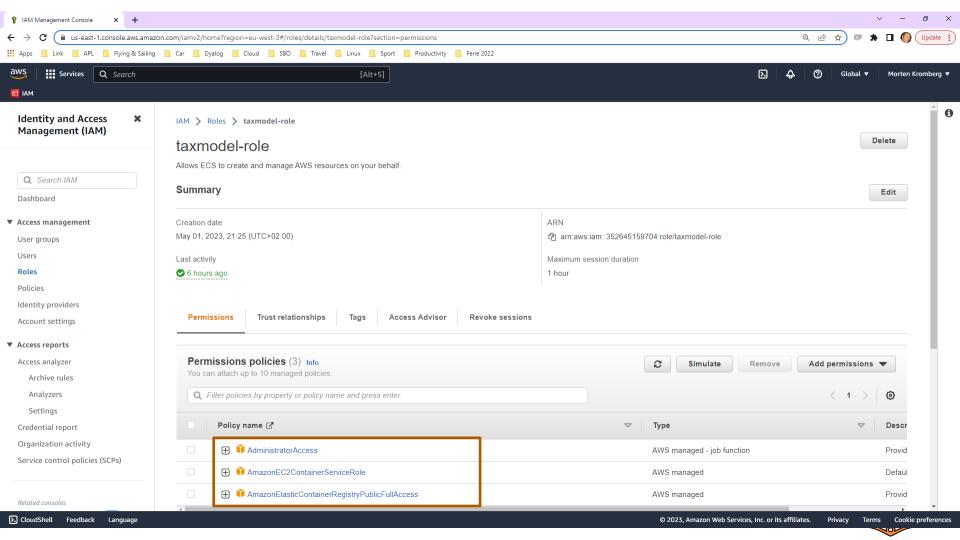

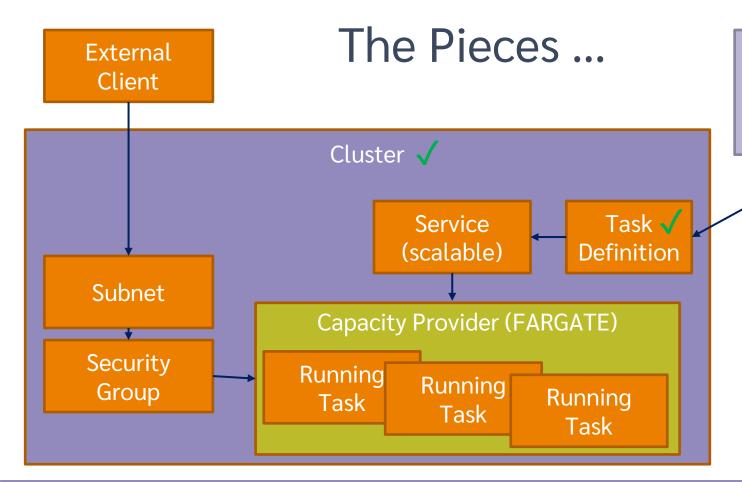

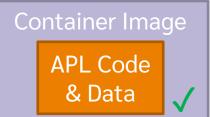

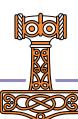

#### The Pieces ...

Service (scalable)

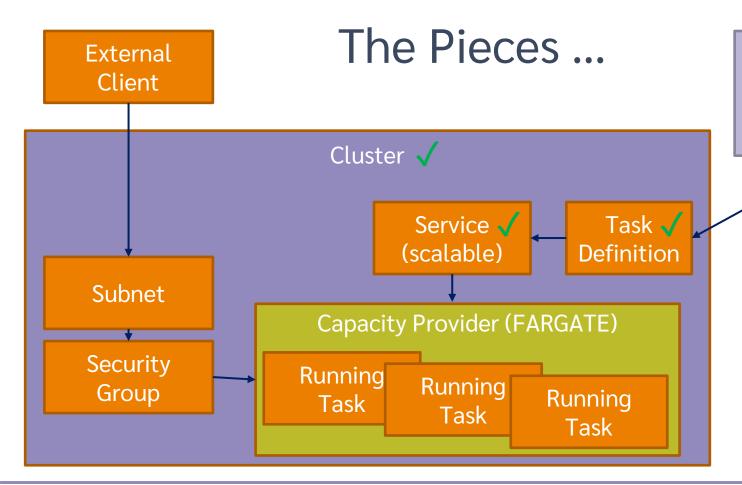

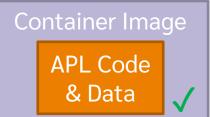

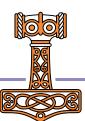

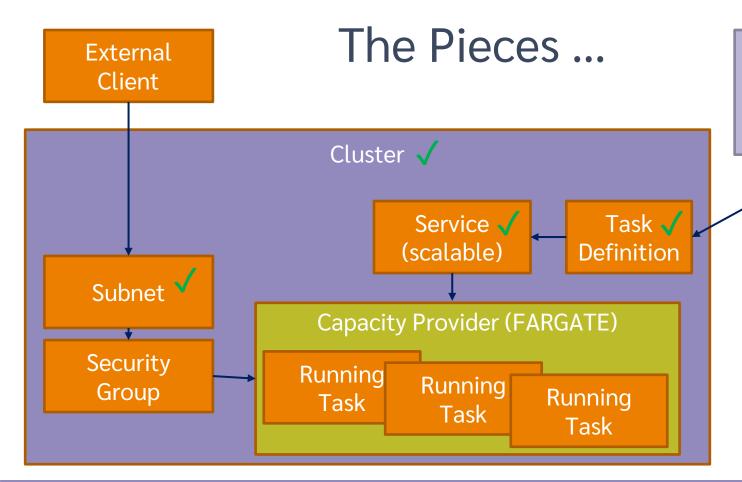

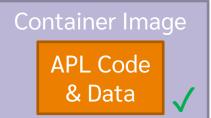

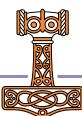

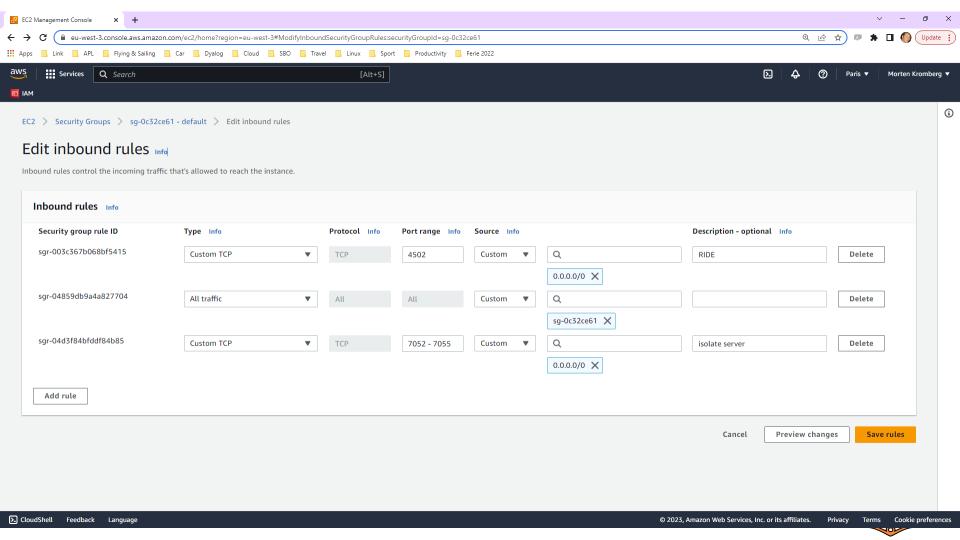

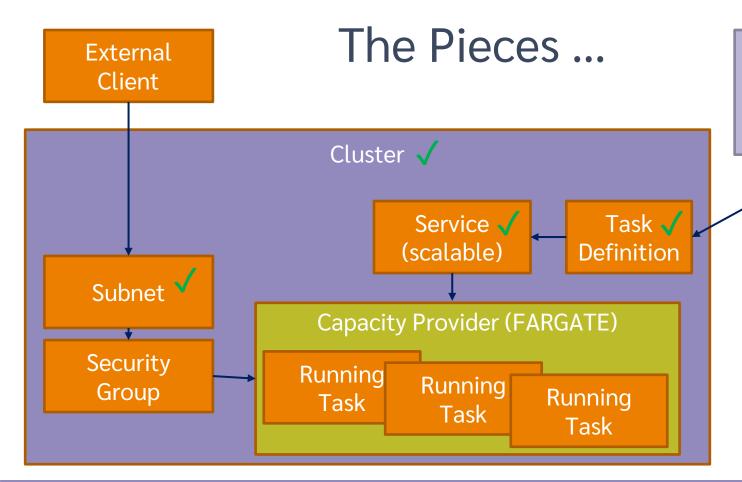

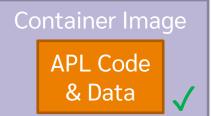

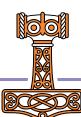

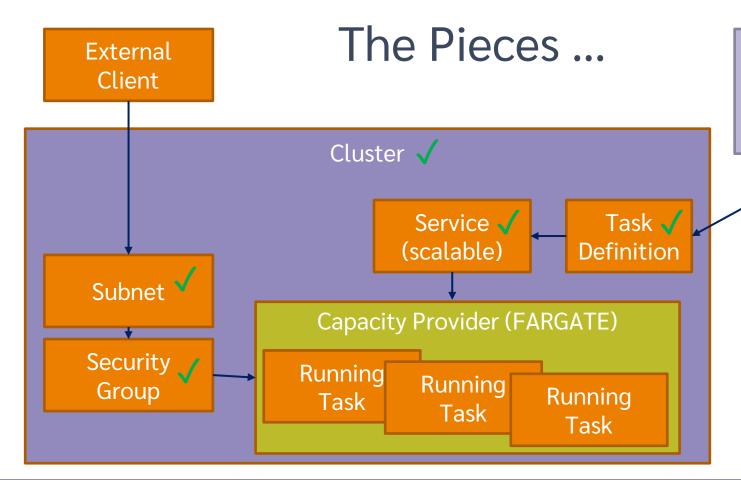

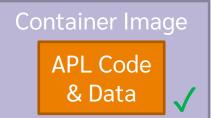

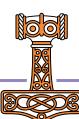

# All that remains is to launch the tasks

```
z←AwsCmd 'ecs update-service --cluster ',cluster,' --service ',service,' --desired-count ',₹n
```

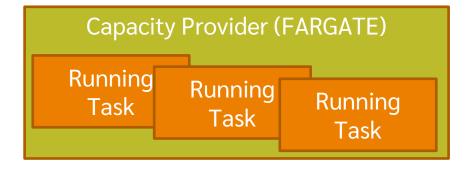

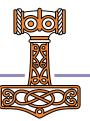

## Let's go...

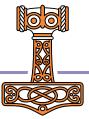

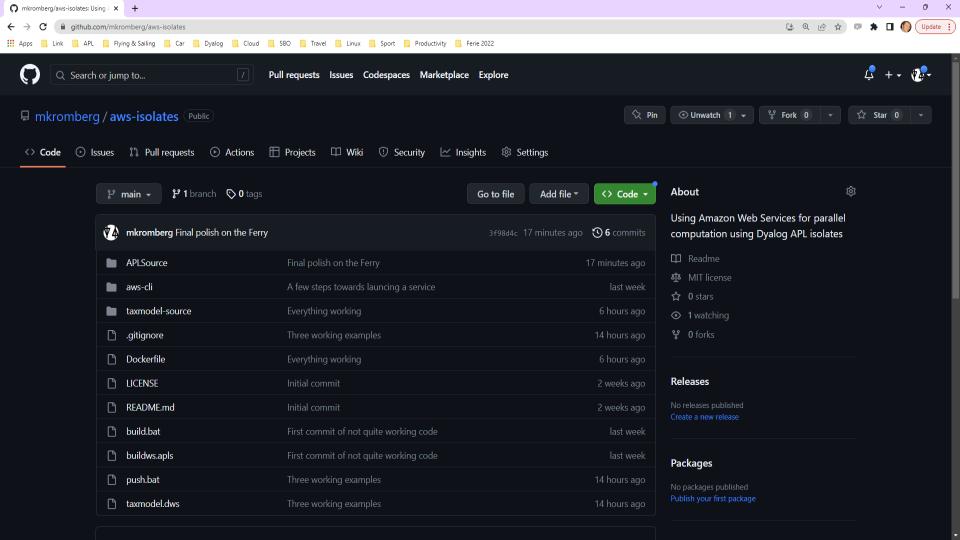

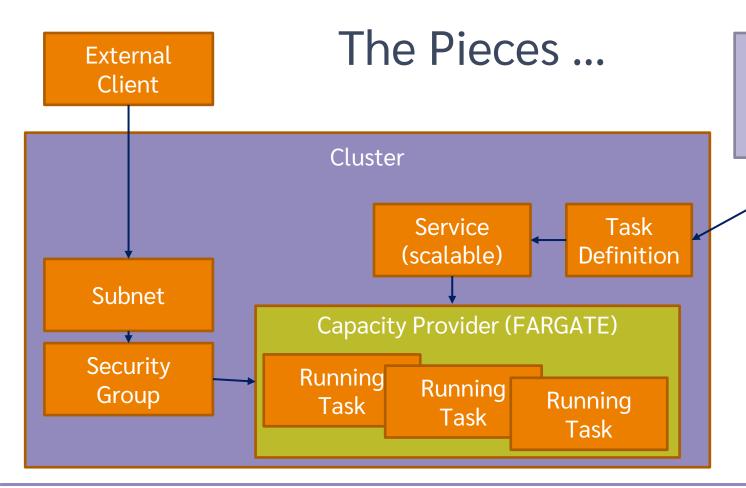

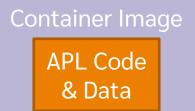

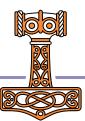